# Daten transformieren mit dplyr :: **SCHUMMELZETTEL**

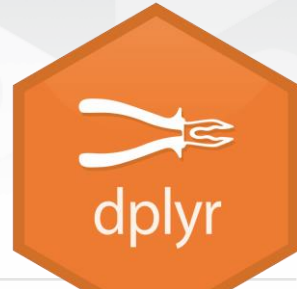

**dplyr** Funktionen sind mit Pipes (alias Verkettungen) kompartibel und erwarten aufgeräumte Daten. Aufgeräumte Daten sind:

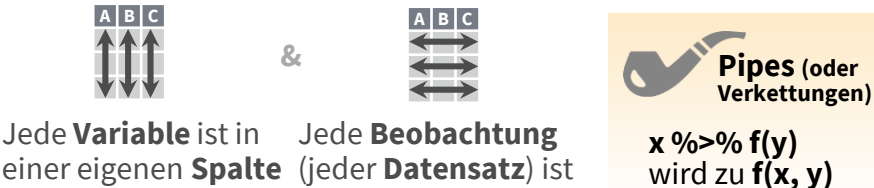

in einer eigenen **Zeile**

### Datensätze zusammenfassen

**Zusammenfassungs-Funktionen** werden auf Spalten angewendet und erstellen eine neue Tabelle. Sie sind Funktionen, die einen Vektor als Eingabe haben und einen einzelnen Ausgabewert haben (siehe nächste Seite).

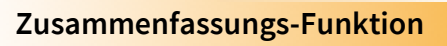

**summarise**(.data, …) Tabelle mit Summen berechnen. Ebenso **summarise\_**(). *summarise(mtcars, avg = mean(mpg))*

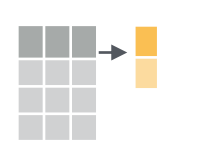

 $\blacksquare$ 

<u> a se</u>

**count** $(x, ..., wt = NULL, sort = FALSE)$ Anzahl der Zeilen mit jedem eindeutigen Wert der Variablen zählen, gruppiert nach den Variablen in ... . Ebenso **tally**(). *count(iris, Species)*

**VARIATIONEN**

**summarise\_all()** - Auf jede Spalte anwenden. **summarise\_at()** - Auf bestimmte Spalten anwenden. **summarise\_if()** - Auf Spalten eines Typus anwenden.

### Datensätze gruppieren

Mit group\_by() wird eine neue "gruppierte" Tabelle erstellt. dplyr Funktionen manipulieren jede "Gruppe" getrennt und kombinieren die Resultate.

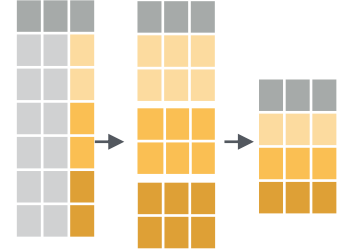

mtcars %>% group\_by(cyl) %>% summarise(avg = mean(mpg))

**group\_by(**.data, ..., add = FALSE**)** Kopie einer Tabelle, gruppiert nach den Variablen in ... . *g\_iris <- group\_by(iris, Species)*

**ungroup(**x, …**)** Kopie einer Tabelle, mit aufgehobenen Gruppierungen. *ungroup(g\_iris)*

### Datensätze manipulieren

#### **ZEILEN EXTRAHIEREN**

Mit einer Untermenge der Zeilen wird eine neue Tabelle erstellt. Für nicht-Standard-evaluierenden Code ist eine Variante mit Endung \_ zu verwenden.

*filter(iris, Sepal.Length > 7)*

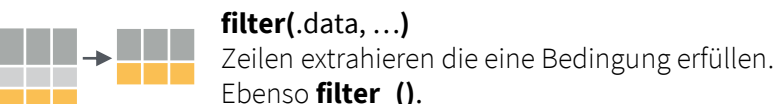

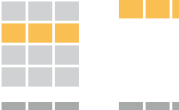

 $\blacksquare\blacksquare\blacktriangleright\blacksquare\blacksquare$ **distinct(**.data, ..., .keep\_all = FALSE**)** Duplikate entfernen (zeilenweise). Ebenso **distinct\_()**. **Contract** *distinct(iris, Species)* n din J

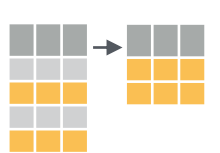

 $\Box$   $\rightarrow$   $\Box$ 

**sample\_frac(**tbl, size = 1, replace = FALSE, weight = NULL, .env = parent.frame()**)** Bruchteil der Zeilen stichprobenartig auswählen. *sample\_frac(iris, 0.5, replace = TRUE)*

**sample\_n(**tbl, size, replace = FALSE, weight = NULL, .env = parent.frame()**)** n Zeilen stichprobenartig auswählen. *sample\_n(iris, 10, replace = TRUE)*

#### **slice(**.data, …**)**

Zeilen anhand ihrer Position auswählen. Ebenso **slice\_()**. *slice(iris, 10:15)*

**top\_n(**x, n, wt**)** Beste n Einträge auswählen und sortieren (nach Gruppe falls die Daten gruppiert sind). *top\_n(iris, 5, Sepal.Width)*

#### **Logische und boolsche Operatoren mitfilter() verwendbar**

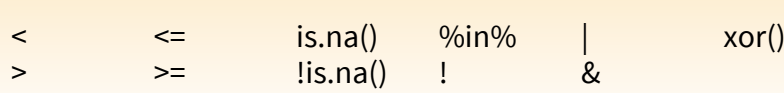

Siehe **?base::logic** und **?Comparison** für Hilfe.

#### **ZEILEN ORDNEN**

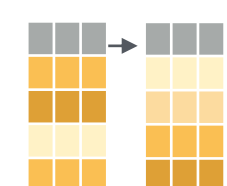

**arrange(**.data, …**)** Zeilen anhand von Werten in einer Spalte sortieren (von klein nach groß). Mit desc() kann die Sortierung umgedreht werden. arrange(mtcars, mpg) arrange(mtcars, desc(mpg))

#### **NEUE ZEILEN HINZUFÜGEN**

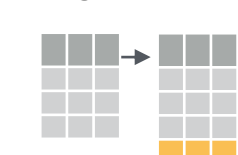

**add\_row(.**data, ..., .before = NULL, .after = NULL**)** Eine oder mehrere Zeilen hinzufügen. *add\_row(faithful, eruptions = 1, waiting = 1)*

## Variablen manipulieren

#### **VARIABLEN EXTRAHIEREN**

Mit einer Untermenge der Spalten wird eine neue Tabelle erstellt. Für nicht-Standard-evaluierenden Code ist eine Variante mit Endung \_ zu verwenden.

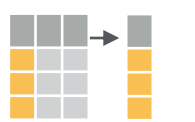

**select(**.data, …**)** Spalten anhand ihres Namens auswählen. Ebenso **select\_if()** *select(iris, Sepal.Length, Species)*

#### **Hilfsfunktionen für select ()**

*z.B. select(iris, starts\_with("Sepal"))*

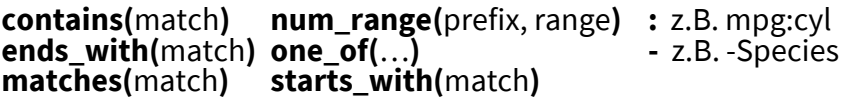

#### **NEUE VARIABLEN ERSTELLEN**

**Fenster-Funktionen** werden auf Spalten angewendet. Sie sind Funktionen, die einen Vektor als Eingabe und (mit gleicher Länge) als Ausgabe haben (siehe nächste Seite).

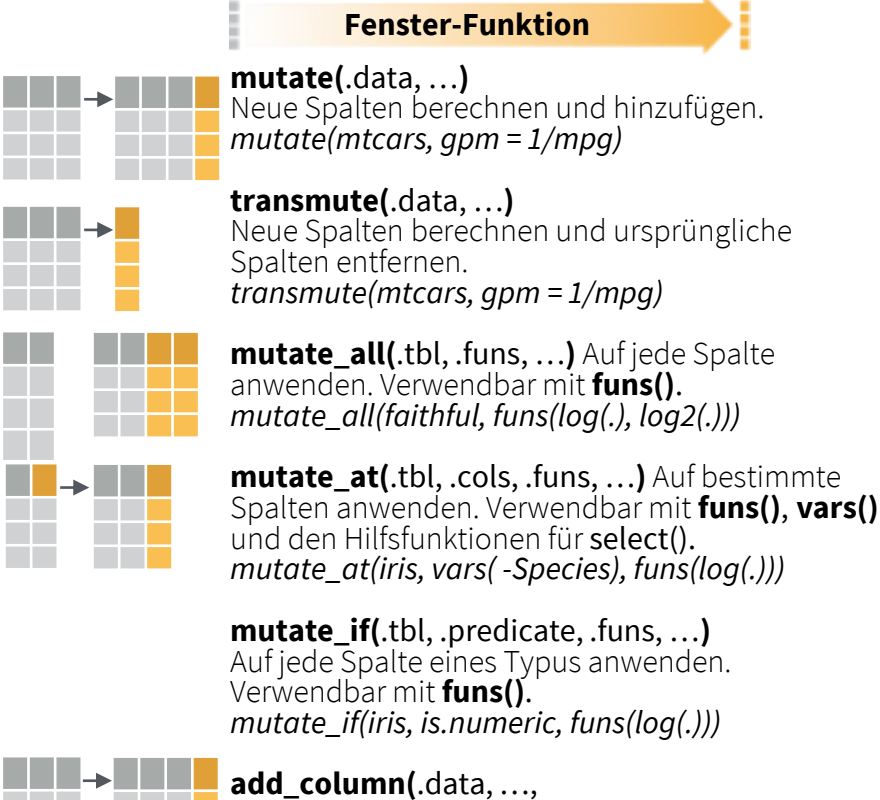

.before = NULL, .after = NULL**)** Neue Spalte hinzufügen. *add\_column(mtcars, new = 1:32)*

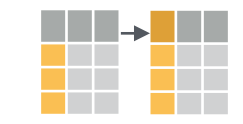

**rename(**.data, …**)** Spalte umbenennen. *rename(iris, Length = Sepal.Length)*

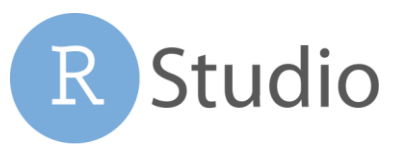

RStudio® ist ein eingetragenes Markenzeichen von RStudio, Inc. • [CC BY](https://creativecommons.org/licenses/by/4.0/) RStudio • [info@rstudio.com](mailto:info@rstudio.com) • 844-448-1212 • [rstudio.com](http://rstudio.com) • Übersetzt ins Deutsche von Lucia Gjeltema Weitere Informationen auf browseVignettes(package = c("dplyr", "tibble")) • dplyr 0.5.0 • tibble 1.2.0 • Update: 2017-01

### Fenster-Funktionen

#### **MIT MUTATE() ZU VERWENDEN**

### **mutate()** und **transmute()** wenden

vektorisierte Funktionen auf Spalten an um neue Spalten zu erstellen. Diese sog. Fenster-Funktionen haben einen Vektor als Eingabe und einen Vektor gleicher Länge als Ausgabe.

#### **Fenster-Funktion**

#### **OFFSETS**

dplyr::**lag()** Werteverschiebung um 1 nach hinten dplyr::**lead()** Werteverschiebung um 1 nach vorne

#### **KUMULATIVE AGGREGIERUNGEN**

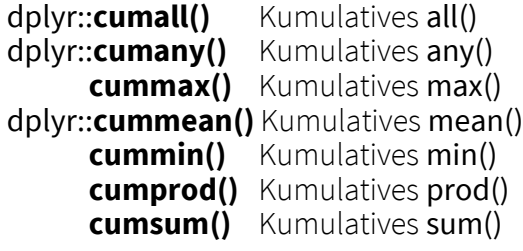

#### **RANKINGS**

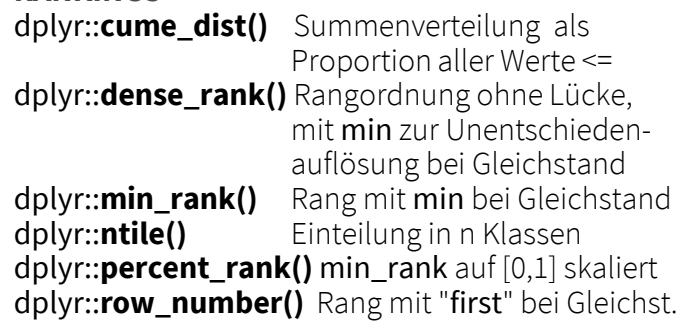

#### **MATHEMATIK**

**+, - , \*, /, ^, %/%, %%** arithmetische Operanden **log(), log2(), log10()** Logarithmen **<, <=, >, >=, !=, ==** logische Vergleiche

#### **DIVERSE**

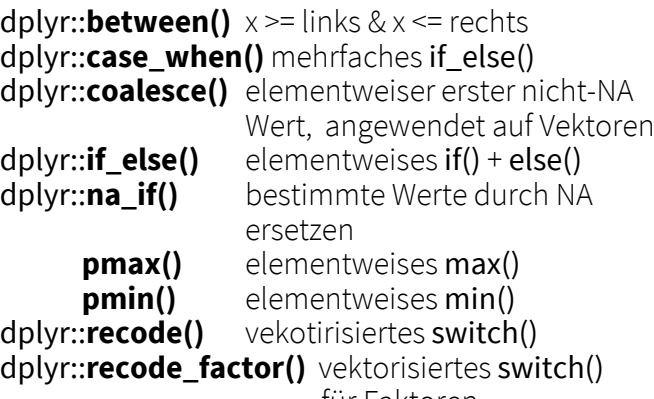

für Faktoren

## Zusammenfassungs-Fkt. Zusammenfassungs-Fkt.

#### **MIT SUMMARISE() ZU VERWENDEN**

**summarise()** wendet Zusammenfassungs-Funktionen auf Spalten an um eine neue Tabellezu erstellen. Sie haben einen Vektor als Eingabe und einen einzelnen Wert aus Ausgabe.

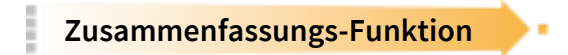

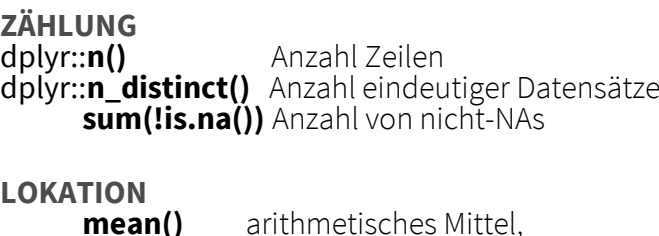

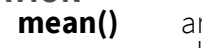

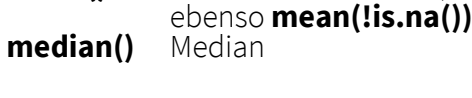

### **BOOLEAN**

**mean()** Anteil der TRUEs **sum()** Anzahl TRUEs

### **POSITION/ORDNUNG**<br>dplyr::first() erste

dplyr::**first()** erster Wert eines Vektors<br>dplyr::**last()** letzter Wert eines Vektors dplyr::**last()** letzter Wert eines Vektors<br>dplyr::**nth()** n-ter Wert eines Vektors n-ter Wert eines Vektors

#### **RANG**

1 a t  $2$  b  $u$  **quantile()** n-tes Quantil **min() kleinster Wert max()** größter Wert

### **STREUUNG**

**IQR()** Interquartilsabstand eines Vektors<br> **mad()** mittlere absolute Abweichung mittlere absolute Abweichung **sd()** Standardabweichung<br> **var()** Varianz **var()** Varianz

### Zeilennamen

Aufgeräumte Daten verwenden keine Zeilennamen (diese wären außerhalb der Spalten gespeichert). Um mit Zeilennamen zu arbeiten, sind diese in eine Spalte einzufügen.

#### **rownames\_to\_column()** Zeilennamen in neue Spalte verschieben *a <- rownames\_to\_column(iris,* 3 c v *var = "C")* **column\_to\_rownames()** Spalte in Zeilennamen verschieben *column\_to\_rownames(a, var = "C")* Ebenso **has\_rownames()**, **remove\_rownames() A B** 3 c v 1 a t 2 b u **A B** 1 A t 1 a t  $2$  b u 3 c v **A B C** 2 b u 3 c v **C A B**

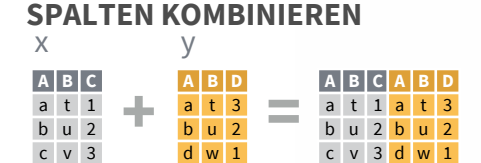

Mit **bind\_cols()** werden zwei Tabellen so wie sie sind nebeneinander zusammengefügt.

**bind\_cols(...)** erstellt eine neue Ausgabe-Tabelle als nebeneinander gestellte Eingabe-Tabellen.

WICHTIG: VORAB SICHERGEHEN, DASS DIE ZEILEN GLEICH AUSGERICHTET SIND.

Mit einem "v**erändernden Join**" wird eine Tabellezu Spalten einer anderen Tabelle hinzugefügt, basierend auf identischen Werten in den Zeilen. Jeder Join bewahrt eine andere Kombination der Werte aus den Tabellen.

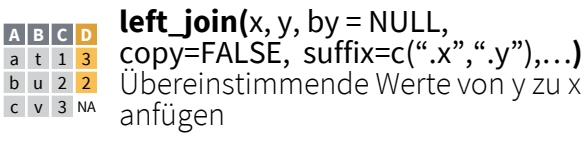

 $right\_join(x, y, by = NULL, copy =$ **a** t 1 3 FALSE, suffix=c(".x",".y"),... **b u 2 2** Übereinstimmende Werte von x zu y anfügen **A B C D** d w NA 1

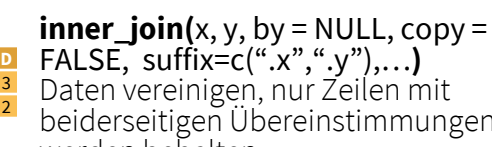

copy=FALSE, suffix=c(".x",".y"),…**)** Daten vereinigen , alle Zeilen werden behalten

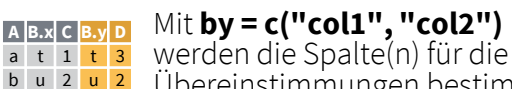

Mit einem benannten Vektor, **by = c("col1" = "col2")**, können Spalten mit unterschiedlichen werden. *left\_join(x, y, by = c("C" = "D"))* Mit **suffix** wird ein Suffix für gleichnamige Tabellenspalten **A.x B.x C A.y B.y** a t 1 d w b u 2 b u c v 3 a t **A1 B1 C A2 B2** a t 1 d w b u 2 b u

Spaltennamen zu vermeiden. *left\_join(x, y, by = c("C" = "D"), suffix = c("1", "2"))*

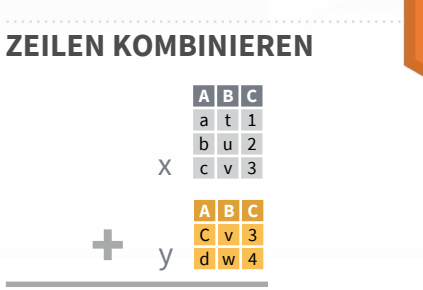

Mit **bind\_rows()** werden Tabellen so wie sie sind untereinander angefügt.

**bind\_rows(**…, .id = NULL**)** erstellt eine **DFABC** neue Tabelle als untereinandergestellte Eingabe-Tabellen. Um eine neue Spalte  $\bar{x}$   $\bar{c}$  v  $\bar{s}$  mit den jeweiligen Tabellennamen hinzuzufügen, bekommt .id einen Spaltennamen zugewiesen (siehe Grafik links).  $x$  a t 1 x b u 2 z c v 3  $\overline{z}$  d w 4

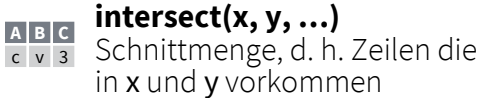

 $c \vee$ 

### **setdiff(x, y, …) A B C**

a t 1 Differenzmenge, d. h. Zeilen **b** u 2 von x die nicht in y vorkommen

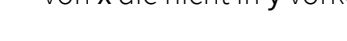

#### **union(x, y, …)**

Vereinigungsmenge, d. h. Zeilen **A B C** a t 1

- $\frac{1}{b}$   $\frac{1}{a}$  die in einem oder beiden
- c v 3 vorkommen (ohne Duplikate).
- union all() behält Duplikate. d w 4

Mit **setequal()** kann getestet werden, ob zwei Tabellen die exakt gleichen Zeilen beinhalten (die Reihenfolge ist egal).

#### **ZEILEN EXTRAHIEREN**

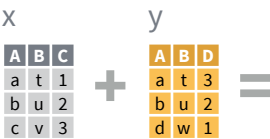

Mit einem "**filternden Join**" wird eine Tabelle anhand der Zeilen einer anderen Tabelle gefiltert.

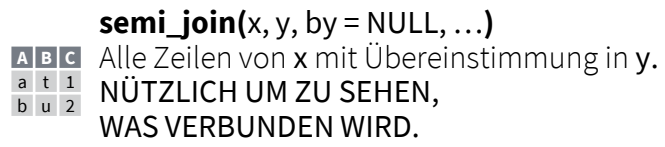

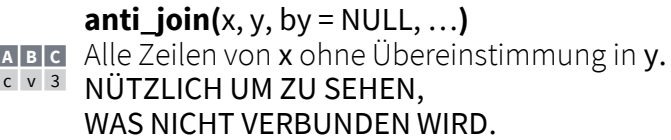

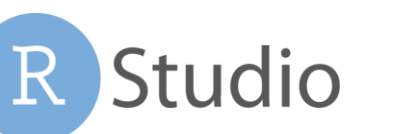

RStudio® ist ein eingetragenes Markenzeichen von RStudio, Inc. • [CC BY](https://creativecommons.org/licenses/by/4.0/) RStudio • [info@rstudio.com](mailto:info@rstudio.com) • 844-448-1212 • [rstudio.com](http://rstudio.com) • Übersetzt ins Deutsche von Lucia Gjeltema Weitere Informationen auf browseVignettes(package = c("dplyr", "tibble")) • dplyr 0.5.0 • tibble 1.2.0 • Update: 2017-01

FALSE, suffix=c(".x",".y"),…**) A B C D** a t 1 3 b u 2 2

beiderseitigen Übereinstimmungen werden behalten

**full\_join(**x, y, by = NULL, **A B C D** a t 1 3 b u 2 2

c v 3 NA d w NA 1

### **A B.x C B.y D**  $\overline{a}$  t 1 t 3

Übereinstimmungen bestimmt *left\_join(x, y, by = "A")*

 $c$  v 3 NA NA

Namen in den Tabellen verglichen

bestimmt, um duplizierte c v 3 a t

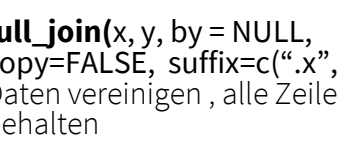